# **SPSS Student Resources**

Technote (FAQ)

### Question

How do students get support for IBM SPSS products developed for students?

Answer

## IBM Support Knowledgebase

Search more than 4,000 articles on product use and operation **IBM SPSS Amos IBM SPSS Data Collection IBM SPSS Modeler IBM SPSS Statistics** IBM SPSS Text Analytics for Surveys

To Open a Support Request with IBM Student Support Services

Step 1: Register with the IBM website All users of IBM Student Support Services must complete a one-time website registration Problems with registration? Click here.

## Step 2: First time login

2a - Click first login to complete this one-time step to agree to terms and conditions, and agree to IBM's privacy statement. 2b - Verify your email as requested following your acceptance of the terms and conditions.

Step 3: Open a service request After completing Step 1 and Step 2, you can open a service request or check the status of existing requests.

- If your company has purchased a Support maintenance contract from IBM, register here.
- · Problems with maintenance contract registration? Click here.
- · Student Portal (日本語)への登録とログイン

## What to Expect from IBM Student Support Services

Assistance with installation and licenses of SPSS Student Version and SPSS GradPack

- Response time within two business days
- A web-based service to review and update your support requests

For this assistance, follow the Steps 1-3 above to open a Service Request to IBM via the web. Additional resources for students include tutorials and certification programs. See also SPSS Solutions for Education.

What to Expect from IBM Student Support Services:

- Assistance with installation and licenses of SPSS Student Version and SPSS GradPack
- Response time within two business days
- A web-based service to review and update your support requests

For this assistance, click on the following or type into your web browser:

www.ibm.com/spss/rd/students

and follow Steps 1-3 listed under "To Open a Support Request with IBM Student Support Services" to open a service request via the web.

### 醞  $\mathsf{Q}$ Solutions Services Products Support & downloads My IBM Search **IBM SPSS Student Support Services** BY ACCESSING, CLICKING ON AN "ACCEPT" BUTTON, OR OTHERWISE USING THE IBM SPSS STUDENT SUPPORT SERVICES. YOU AGREE TO THE TERMS BELOW. IF YOU DO NOT AGREE TO THESE TERMS, DO NOT ACCESS OR CLICK ON AN "ACCEPT" BUTTON OR USE THE IBM SPSS STUDENT SUPPORT SERVICES. **Related links** - Go to the IBM Support IBM SPSS Student Support Services Terms Portal - Passport Advantage Online By using the IBM Student Support Services, you represent and warrant that (1) you are an . Other service request tools eligible Student (as defined below), and (2) you have obtained a legal copy of the software · IBM electronic services Program for which IBM SPSS Student Support Services will be provided and agree to the - IBM systems and servers Program's license terms. All software Programs to which this support offering apply are licensed under one of the following IBM licenses. Consult your IBM representative or the party from who you obtained the Program to obtain a copy of the license. · International Program License Agreement (IPLA), or International License Agreement for Non-Warranted Programs (ILAN), or International License Agreement for Evaluation of Programs (ILAE), or International License Agreement for Early Release of Programs (ILAR). **Eligible Students** You must have obtained a valid student license to one of the Eligible Programs, as evidenced by the by a Program named "Grad Pack", "Student Edition" or "Student Version" as evidenced in a proof of entitlement, which restricts use of the Program to Students. IBM SPSS license agreements define a Student as follows. In the event of conflict between the definition below and the terms of the IBM SPSS license agreement, the terms of the license agreement shall apply: A "Student" is an individual who is currently enrolled in an institution of higher education to obtain a degree or participate in a continuing education program, for educational purposes and non-commercial academic research. "Non-commercial academic research" means research by a Student where · the results of such research are not intended primarily for the benefit of a third party; such results are made available to anyone without restriction on use, copying or further distribution; and any copy of any such result is furnished for no more than the cost of reproduction and shipping. Any other use, including but not limited to, university administration and operations is strictly

After completeing steps 1 & 2 and logging in for the first time, you will directed to the IBM SPSS Student Support Services Terms. Please review the terms then click the "I confirm" hox and then click Submit.

By clicking the "I confirm" button below, I confirm my acceptance of the IBM SPSS Student Support Services Terms above, the Terms of Use and my Privacy selection.

 $\sqrt{ }$  confirm

**Submit** 

O

Decline

You will then be directed to "My Agreements" to verify your email address. Click on Send verification email

# **My agreements**

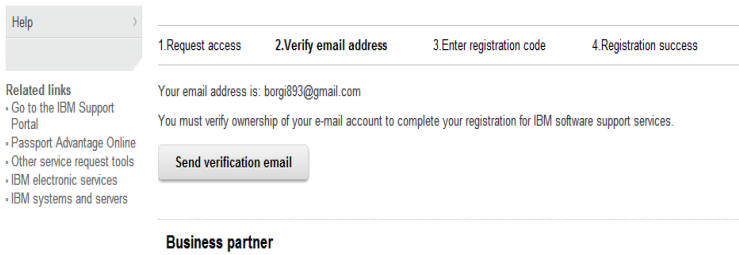

E Click here to check business partner status

prohibited.

**Eligible Programs** 

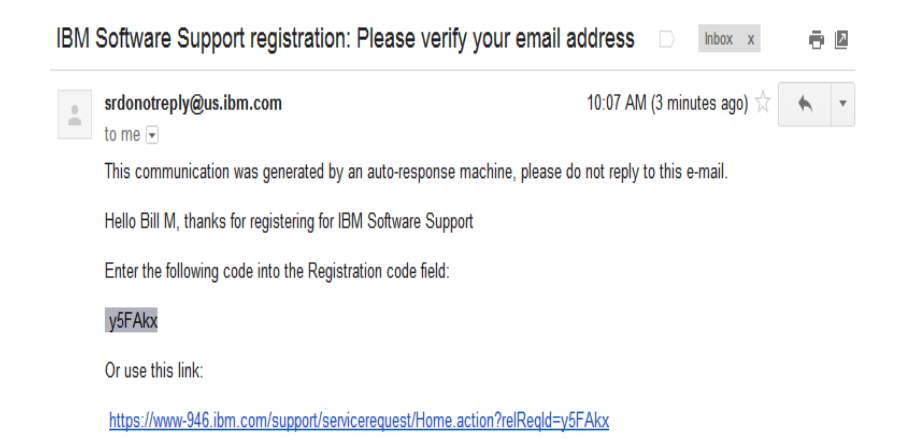

An email will then be sent providing you with a registration code.

Go back to the "My agreements" screen (if still open in your web browser) or Click on the link provided in the email

(If clicking on the link, you will be requested to sign in with your newly created IBM ID and Password. Enterin your information (will be auto generated if you had saved password and id on your browser) and click Submit.

# My agreements

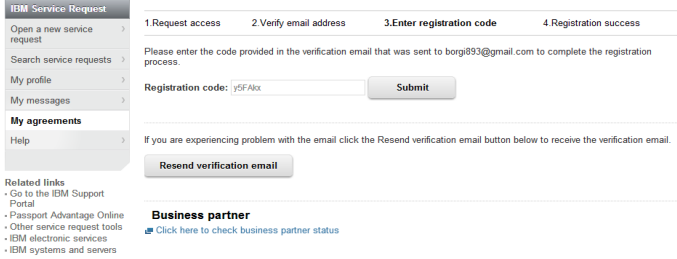

# Enter in your Registration code and click Submit

#### **My agreements** 1. Request access 2. Verify email address 3.Enter registration code **4.Registration succes** .<br>Your access request is complete. The support agreement administrator (site technical contact or electronic support team) has<br>been notified of your account status. .<br>Search service requests My profile Return back to my agreements My messages My agreements Help **Related links** Go to the IBM Support Passport Advantage Online - Other service request tool - IBM electronic services<br>- IBM systems and servers

# Once completed, click on Return back to my agreements

# My agreements

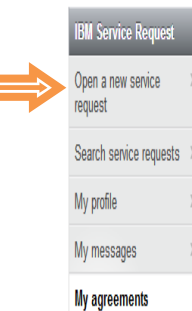

Help

**Related links** - Go to the IBM Support

- IBM electronic services · IBM systems and servers

Portal

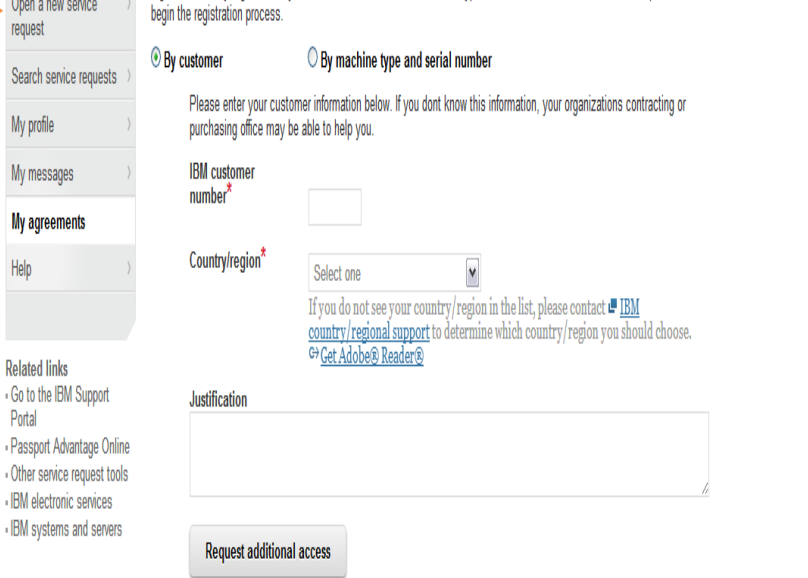

Access to IBM software support services such as IBM Support portal, Fix Central and IBM Service Request require that you register. You may register with your IBM customer number or machine type and serial number. Please select an option below to

> You will then be directed to My agreements page

To create a new service request, click on "Open a new service request"

# **Existing access (1 total)**

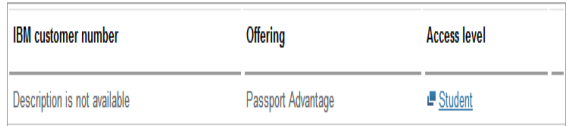

# **Business partner**

■ Click here to check business partner status

# **Open a new service request**

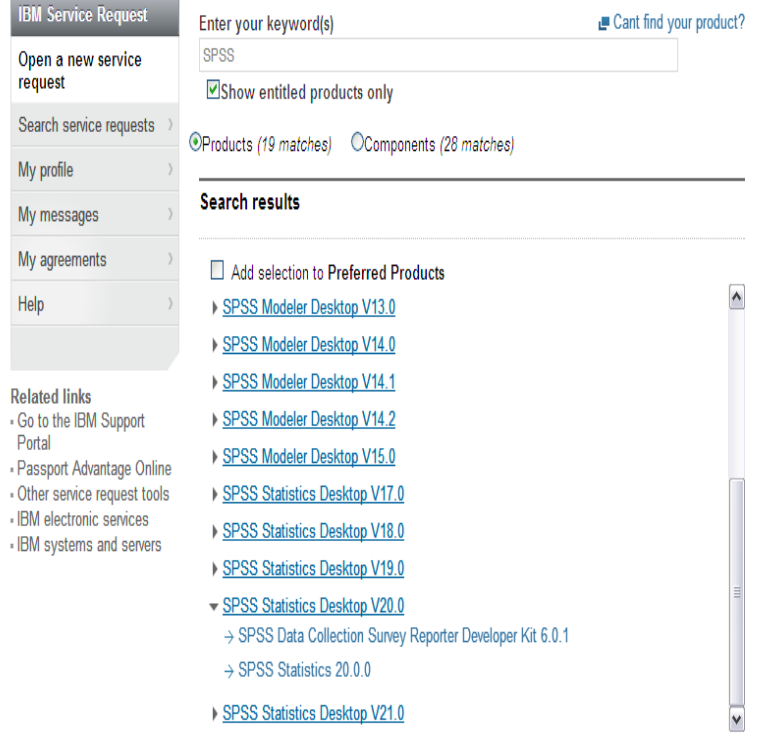

## **Preferred products**

You dont have any saved products. Please see the Supported products tab to select a product.

In the "Enter your keyword" search box, type in "SPSS"

Under Search Results a variety of links will appear listing various SPSS software, scroll down through the list to find your version and type of software.

Ex. You have a Version 20 Statistics Base gradpack

Look for and click on:

SPSS Statistics Desktop V20.0, then click on -> SPSS Statistics 20.0.0

# Open a new service request

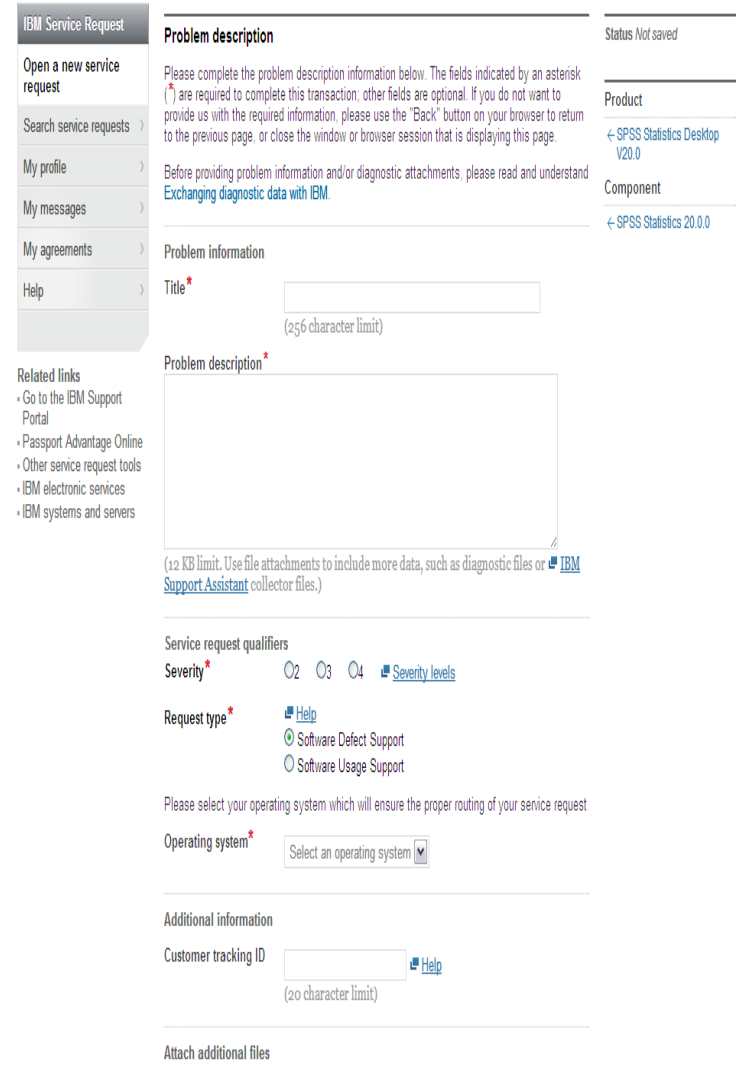

All catergories marked with a "\*" are required, be as detailed as possible with your problem description.

Please note\* The more detailed you are in your problem description will help the customer service repsesentative understand and be able to quickly resolve your issue at hand.

Be sure to include in your description:

- What type of gradpack you have
- Authorization code(s)
- Details of your issue along with any error codes your recieve

Once completed, click on "Continue"

A pop window will appear with summary of your service request, please review the information and if no changes are needed to be made, click on "Create request" and take note of your service request number.

You can then log in anytime to the student resourcecenter to check on the status of your request.